Mtra. María De Jesús Gómez Cruz

Directora de la División de Ciencias y Artes para el Diseño.

Universidad Autónoma Metropolitana. Unidad Xochimilco.

#### INFORME FINAL DE SERVICIO SOCIAL

Dirección De Estudios Históricos Instituto Nacional De Antropología e Historia Periodo: 25 de Mayo del 2015 Al 25 de Noviembre del 2015 Proyecto: Población y Territorio en los Siglos XVII y XIX

Clave: 115.13.7.2013

Luis Zaldivar Bonilla

 $\mathbf{i}$ 

Matricula: 2112041677

Licenciatura: Planeación Territorial

División de Ciencias y Artes para el Diseño

Tel: 54857020

Cel: 04455-41930601

E-Mail: zabolui@gmail.com

Vo.Bo Mtro. Jorge Goi ∯ragón Castellanos No. Eco 13424

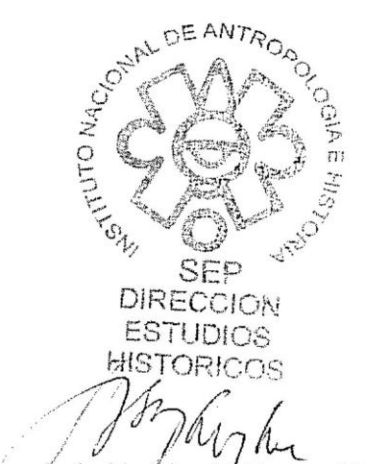

Mtro. Luis Humberto Barjau Martinez Director de Estudios Históricos.

**INAH** 

Mana Jay

Lic. María Gayon Córdoba

 $6000$ 

Antrop. Jòsé A. Rojas Loa

### **Introducción**

Por interés de saber y continuar con el tema acerca de las ciudades antiguas y para concluir con el proceso de servicio social de la Licenciatura en Planeación Territorial, cursada en la Universidad Autónoma Metropolitana Unidad Xochimilco, me llevo a tomar la elección del proyecto "Población y territorio en los siglos XVII y XIX", de la Dirección de Estudios Históricos del INAH.

La decisión de tomar este proyecto se fundamenta en el interés que he tenido por el estudio de la historia en materia de actividades urbanas y sociales, además de que es un amplio tema tanto de investigación como de trabajo profesional, de modo que podría obtener un mayor conocimiento y practica a lo largo del desarrollo del servicio social.

En este informe de actividades se detalla el procedimiento y materiales de una de las iniciativas que tiene la Dirección de Estudios Históricos para poder dar a conocer información que sea de ayuda para investigadores, estudiantes y el público en general interesados en la Ciudad de México, la cual busca dar el seguimiento y modernizar una de sus publicaciones interactivas de su portal en internet http://www.zccm.inah.gob.mx/, y que por el hecho de estar ahí es de fácil acceso a los diferentes usuarios interesados en el tema de la ciudad.

"ZCCM Memoria de una Ciudad" es un proyecto anacrónico compuesto de una serie de catálogos fotográficos ubicados dentro de lo que se conoce como perímetro A y B de la Zona Central de la Ciudad de México. Estos catálogos están formados por colecciones fotográficas de José A. Rojas Loa y Manuel Ramos, quienes a lo largo de sus carreras y en dos periodos de tiempo diferentes (José A. Rojas Loa 1970, Manuel Ramos 1920) lograron un acervo de esta zona de más de 6000 fotografías.

Habiendo puesto en marcha esta publicación en el sitio web <http://www.zccm.inah.gob.mx/> en el año 2012 con los catálogos fotográficos antes mencionados y habiendo sido de gran ayuda para diferentes personas allegadas al tema de la ciudad, el reto ahora era la modernización de este portal de internet en donde se expresara de un modo más amigable y comunicativo la información ya contenida dentro del portal y que a su vez permitiera el crecimiento de la publicación web con nuevas herramientas de análisis, difusión y bancos de datos.

Esta nueva publicación integrara nuevos acervos fotográficos y cartográficos tales como:

- La catalogación de edificios dañados por los sismos de 1985
- Las fotografías y descripción de hornacinas
- Los edificios inexistentes de M. Ramos
- Los edificios expropiados por decreto en 1985

La modernización de esta publicación en la web implica la integración de diferentes campos de estudio para lograr tener un panorama más completo y preciso de la ZCCM, estableciendo así una nueva herramienta que sirva como base para nuevos planes y estudios que se tengan acerca de la Ciudad de México, además de servir para que cualquier persona interesada pueda dar un uso a esta página de internet.

## **Objetivo general**

 El objetivo principal de este proyecto es el crear una base de mapas y un banco de datos para complementar y fortalecer el diseño de la página web, ya publicada en www.**zccm**[.inah.gob.mx.](http://www.zccm.inah.gob.mx/) Esta gran base de datos será trabajada en el programa ArcGis, el cual permite una mayor precisión espacial y sistematización de la información de cada una de las fotografías asociadas a cada predio ubicado dentro del perímetro A y B de la ya mencionada ZCCM y que posteriormente permitirá al equipo de informática del INAH el rediseño de la página web.

## **Objetivos específicos**

 Apoyar en la modernización de la publicación web www.**zccm**[.inah.gob.mx](http://www.zccm.inah.gob.mx/)

 Asociar fotografías con cada uno de los predios de la ZCCM utilizando el programa ArcGis.

 Determinar y crear nueva información de las fotografías de los interiores de los dos catálogos más importantes de fotografías: las fotografías de Manuel Ramos y las fotografías José R. Loa O.

 Desarrollar nueva información para incluirla dentro de la publicación.

- Validar la información con fuentes oficiales
- Crear mapas temáticos
- Crear tablas de información de cada uno de los mapas temáticos.

## **Metodología utilizada**

A través de un conjunto de métodos de investigación como son: histórico lógico, deducción e inducción, se creó una serie de información histórica comparativa entre tres periodos de tiempo diferentes: años veinte, setentas y actual; serie que ha permitido establecer nuevas líneas de investigación afines a la modernización del portal en internet www.**zccm**[.inah.gob.mx.](http://www.zccm.inah.gob.mx/)

Sabiendo que este proyecto necesita de una herramienta que facilite la inclusión de los datos y que existen herramientas de información geográfica que en esta época son muy variadas, y permiten una mejor exposición de investigaciones y trabajos académicos así como para la vida personal se utilizó el programa de información geográfica ArcGis, programa que tiene un amplio sistema en materia de creación de mapas, administración y organización de datos, al igual que de análisis de información. Como complemento a este programa informático se utilizó la página web www.**zccm**[.inah.gob.mx,](http://www.zccm.inah.gob.mx/) con el fin de validar la información que ya se tenía en dicha página con la nueva que se añadiría a la base de datos.

Después de las consideraciones anteriores el proceso para las diferentes actividades se muestra a continuación.

### **Validación y exportación de datos**

El procedimiento que se llevó a cabo para la validación de datos, se realizó de la siguiente manera: **1.-** abrir tabla de atributos en ArcGis (estas tablas de datos ya se tenían previamente al comienzo de mi participación dentro del proyecto) que contienen la siguiente información: Cuenta Catastral, Dirección, Región, Bloque, Manzana, Nombre de Foto, **2.-** revisar cada uno de los lotes y su respectivo nombre de fotografía para así poder determinar si era una fotografía era exterior o interior, **3.-** seleccionar solo las filas que contaran con un distintivo "i" "I", el cual hace referencia solo a las fotografías de edificios interiores, 3.- exportar la información de fotografías interiores a un nuevo Shapefile el cual solo contendría la información de estos edificios. El shapefile es un formato de almacenamiento de datos vectoriales de Esri para almacenar la ubicación, la forma y los atributos de las entidades geográficas. Se almacena como un conjunto de archivos relacionados y contiene una clase de entidad. Los shapefiles suelen contener grandes entidades con muchos datos asociados, y tradicionalmente se han utilizado en aplicaciones de escritorio de SIG<sup>1</sup>. Este mismo proceso se realizó en ambas colecciones fotográficas.

 $\overline{a}$ 

<sup>&</sup>lt;sup>1</sup> Tomado de:<u>https://doc.arcgis.com/es/arcgis-online/reference/shapefiles.htm</u> , 03 Diciembre 2015, 13:44.

### **Asociación de fotografías y lotes faltantes**

La asociación de fotografías con el software utilizado (ArcGis) se hizo a partir de la base de datos ya mencionada (tabla de atributos), a esta tabla se le agregaron los lotes con su respectiva información (Cuenta Catastral, Dirección, Región, Bloque, Manzana, Nombre de Foto) los datos están ubicados en una tabla Excel externa que contiene la información ya capturada y a la que se le agregaron nuevos registros, de la tabla Excel se copió cada dato y se pegó en la tabla de atributos de ArcGis.

### **Creación de attachments**

Un attachment o archivo adjunto es una herramienta del programa ArcGis en donde se pueden agregar archivos de diferente tipo para una mejor visualización y demostración de los contenidos. En este caso los archivos adjuntos fueron las más de 6000 fotografías de los diferentes catálogos (M. Ramos, J. Rojas Loa, fotografías de interiores, fotografías de Google, de Hornacinas, de Bloques, edificios afectados por los sismos de 1985, edificios expropiados, fotografías panorámicas Google y Rojas Loa, etc.). Estos attachments se generan de la siguiente manera: 1.- teniendo el Shapefile al que se le agregara el Attachment en una Geodatabase, se abre la venta de "catalogo", 2.- se da clic derecho en el Shape, 3.- seleccionar la opción "Attachments" y enseguida en "create Attachment", 4.- activar la edición del Shape deseado, 5.- abrir la ventana de atributos  $\Box$ , 6.- con el puntero de edición ▶ seleccionar el lote al cual se le agregara la información, 7.- habiendo seleccionado dar clic en la opción Agregar de la ventana de atributos  $\sqrt[\mathbb{R}]{ }$  en esta opción se busca el archivo deseado y al final se acepta y así se agrega la imagen deseada.

### **Creación de mapas**

Por otro lado, teniendo esta validación y asociación de las bases de datos se crearon los diferentes planos temáticos dentro del programa ArcGis. Los mapas temáticos se hacen a partir de la información de las tablas de atributos es por esta razón que es necesario tenerlas definidas para una mejor exposición; el proceso es el siguiente: 1.- de la tabla de contenido dar clic derecho en el Shape asignado para el mapa temático, 2.- seleccionar la opción de propiedades, 3.-estando en ella abrir la ventana de simbología, y enseguida "categorías", 4.- seleccionar el valor de campo al que se le hará el mapa y añadirlo, 5.- seleccionar una gama de colores y al final la opción aceptar.

### **Actividades realizadas**

 $\overline{a}$ 

En una primera etapa de este servicio social, las actividades que se asignaron fueron las de crear y digitalizar un mapa representativo de la Ciudad de México del año 1927, dicho mapa se recreó en una gran parte con información de mapas históricos y con fuentes de INEGI, sin embargo, este plano de 1927 no se terminó, debido a que la titular del proyecto "población y territorio en los siglos XVII y XIX" solicito asistiera en el proyecto "ZCCM, Memoria de una Ciudad", el cual se encuentra en una etapa de modernización; cabe decir que ambos proyectos son afines a la misma línea de investigación, la cual está basada en la recreación y digitalización de mapas antiguos de la Ciudad de México y dar a conocer un amplio panorama de lo que existió y aún existe en esta gran ciudad; así mismo en ambos proyectos el software utilizado es ArcGis.

Hechas las consideraciones anteriores y tomando en cuenta cada una de las especificaciones expuestas, las actividades realizadas dentro de este proyecto "ZCCM Memoria de una Ciudad "fueron:

- Se revisaron más de seis mil fotografías de los catálogos fotográficos José A. Rojas Loa y Manuel Ramos, estos catálogos se revisaron uno a uno cada fotografía con el fin de revalidar la información (ubicación, dosificación) y afirmarla, así mismo al ir haciendo dicha revisión se hizo una nueva base de datos la cual solo contiene información de fotografías interiores identificadas con una letra "i" o "I"; al término de este proceso de revisión de los dos catálogos se obtuvieron un total de 2194 fotografías de interiores, por otro lado se crearon para cada uno un mapa el cual solo contiene los lotes identificados con fotografías interiores. (Ver Anexos 1 y 2)

Para la creación de estos mapas temáticos se tuvo que hacer una base grafica en donde se ordenaron más de cinco mil datos entre los que destacan la organización de Números de Lote, Numero de manzana, Nombres de Calles, Numero de Región y Bloque. (Ver mapa base)

- Posteriormente a esta actividad se introdujo la capa de información en ArcGis "Hornacinas"<sup>2</sup>, en donde se crearon en una primera etapa los

*<sup>2</sup> De acuerdo con el Vocabulario arquitectónico ilustrado, la palabra nicho proviene del italiano nicchio. Es un "Hueco profundo en un muro, generalmente semicilíndrico y terminado por un cuarto de esfera, con una superficie horizontal en su base que sirve para colocar una estatua, jarrón, etc. Los nichos pueden ir rematados por un marbete o filete. Sin embargo, es más común que el remate sea un dosel o una ménsula, para la escultura. En este caso, se le da el nombre de tabernáculo. Los nichos reciben también el nombre de* 

attachments de 151 puntos con información fotográfica, la cual sirvio para exponer a un grupo de representantes de INAH TV lo que son las hornacinas y el método con el cual se está trabajando para su exhibición. Habiendo hecho esta demostración se trabajó con la colaboradora experta en este tema de investigación e iconografía (Leticia Talavera S.), con el objetivo de agregar una nueva columna de información en donde se concentraría la advocación<sup>3</sup> de cada una de las hornacinas ya existentes y de también de las nuevas hornacinas que se recabaron en un estudio de campo realizado por ella; teniendo toda las referencias adecuadas, se procedió a crear el attachment de poco más de 200 hornacinas. (Ver Anexo 3)

- Siguiendo con las tareas realizadas se editaron 88 imágenes a las cuales se le agregaron una tabla informativa que contiene información de Manzana-Calle-Numero-Pisos-Viviendas-Catalogo-Nombre del lugar, Cabe mencionar que esta tabla la realizo el encargado del proyecto, esta edición de imágenes se ejecutó en el programa Adobe Illustrator, teniendo las 88 imágenes se cargaron al programa ArcGis, en donde se le asignó un nombre y se creó un attachment para cada imagen. (Ver Anexo 4) Dentro de este mismo tema se adicionaron 88 attachment de imágenes de Bloques en 3D haciendo alusión a los bloques con sus edificios en la perspectiva antes mencionada.

- Para continuar con las acciones dentro de este proyecto se clasificaron 696 edificios de la zona central de la Ciudad de México, en Bien, Regular, Mal, Falta, Inexistente y Restauración, las categorías mencionadas son referentes del estado de conservación de los inmueble y demostrar si a treinta años del sismo de 1985 estos edificios han sido reparados y si las autoridades les han dado el mantenimiento adecuado a esos edificios que son parte del patrimonio cultural. Los resultados fueron los siguientes; en base a imágenes de Google Maps se buscaron los edificios, en la vista de calle de este programa se pudo observar cada edificio y así poderles dar una calificación, esta calificación la dio el director del proyecto con una metodología de observación y deducción. Del total de edificios 445 se encuentran en un buen estado, solo 35 fueron catalogados con una mala calificación, mientras que 162 edificios se

 $\overline{a}$ 

*hornacinas. (Asimismo,) Cualquier concavidad formada para colocar una cosa, como en los cementerios o bóvedas, para depositar un cadáver".* 

Tomado de http: KMCero, Julio 2015/N0. 84, por Roberto Marmolejo

Guarneros.//www.guiadelcentrohistorico.mx/sites/default/files/km0-84baja.pdf

<sup>3</sup> *Denominación complementaria que se aplica al nombre de una persona divina o santa y que se refiere a determinado misterio, virtud o atributo suyos, a momentos especiales de su vida, a lugares vinculados a su presencia o al hallazgo de una imagen suya, etc.; p. ej., Cristo de la Agonía, Virgen de la Esperanza, Virgen del Pilar.*

Tomado de: Real Academia de la Lengua Española http://dle.rae.es/?id=0su2Uib

encuentran situación regular en cuanto a su estructura e imagen, así mismo se localizaron 34 edificios que son inexistentes, y solo uno que está en restauración, el resto de los edificios se catalogaron como neocoloniales. (Ver Anexo 5)

- Continuando con el quehacer en este proyecto, al igual que en la actividad anterior, se clasificaron las fotografías de edificios inexistentes del catálogo de Manuel Ramos las cuales son de la década de los años veinte, esta clasificación se hizo a los edificios de la siguiente manera, primeramente se identificaron los edificios que en su momento este fotógrafo capturo, enseguida se especificaron de tres formas diferentes, la primera son edificios que tienen fotografías tanto de su interior como de su exterior, segunda, edificios solo con fotografías exteriores y finalmente los edificios con fotografías interiores. La identificación se hizo a 318 edificaciones, de los cuales 143 cuentan con fotografías de sus interiores y exteriores, 122 localizados con fotografías exteriores y 53 simplemente con fotos interiores. (Ver Anexo 6)

- Entre una de las últimas actividades realizadas para el proyecto "ZCCM Memoria de una Ciudad" se formó una base de datos para comprobar una hipótesis: a partir de la expropiación que se dio en 1985, a raíz de los sismos que azotaron esta ciudad, en muchos de los predios de edificios caídos algunos catalogados como monumento histórico y otros no, se realizó un proceso de modernización con la construcción de grandes edificios de vivienda y la transformación de vecindades, en donde se reubico a una gran parte de los ciudadanos que perdieron sus viviendas por los sismos.

La creación de esta fuente de información fue un hallazgo mostrando que la mayor parte de los edificios expropiados y reconstruidos se sitúan en la parte norte de la ciudad tanto dentro del polígono de trabajo como fuera de él, principalmente en colonias como Peralvillo, Guerrero y Morelos.

Posteriormente a este análisis la información se agrupo en edificios catalogados como monumento histórico y los no catalogados, dando como resultado que de los 664 edificios solo se encontraron veinte considerados como históricos, y una mayoría de edificios no catalogados a causa de que se encuentran fuera de la zona central de la ciudad.

Para tener una mejor visualización de lo que se intentaba comprobar también se utilizaron imágenes satelitales de cada uno de los bloques en donde se encontraban edificios expropiados, el total de bloques e imágenes creadas fueron de 46, y fueron trabajadas en el Programa Adobe Illustrator, con la fuente de Google Earth. (Ver Anexo 7)

- En una más de las acciones realizadas dentro de este proyecto se logró completar todo un catálogo de imágenes de Google las cuales servirán para comparar los tres periodos de tiempo visto en imágenes. Este catálogo se completó con un total de 2577 imágenes de las cuales solo existían 641 de la base anterior.

Aunado a esto también se completó y se reubicaron los puntos en donde se localizaban las imágenes panorámicas de google que es una capa más de información, y estas se modificaron debido a que no estaban en su ubicación correcta. Antes de proceder con su corrección existían solo 641 fotografías mientras que al finalizar este trabajo se cuenta con 775 imágenes cada una de ellas en su ubicación correcta y la información adecuada dentro de la tabla.

- Por otro lado se creó un catálogo de fotografías en donde se logra visualizar un gran álbum de 770 fotografías que concentra fotos panorámicas del álbum original de José Rojas Loa.

- Como parte de las actividades académicas y de aprendizaje participe en el diplomado de esta institución llamado "Y Contemos las Historias… Colonia y Siglo XIX", al cual me incorpore a partir del segundo módulo, el diplomado tuvo un total de 128 horas y en donde dada la variedad de temas y presentadores, los conocimientos adquiridos fueron un panorama de la historia general de México, de sus diferentes representaciones e interpretaciones. En este diplomado los académicos titulares expusieron los estudios que se están realizando para tener huella de lo que tiene México como pueblo y como sociedad. Sin lugar a dudas este diplomado abre una ventana significativa para conocer el quehacer de la investigación y las inmensas líneas de investigación que hay no solo en esta institución sino que van más allá del saber de unos cuantos. Al compartir los investigadores y abrir la dimensión de sus ideas es una forma de aprender nuevas entidades de conocimiento. (Ver Anexo 8)

Dentro de otras tareas dirigidas al aprendizaje fui parte del equipo de la DEH que participo en el taller impartido por el Instituto Nacional de Estadística y Geografía (INEGI) "Servicios y Productos del INEGI", con una duración de 9 horas en dos días diferentes; este taller mostro todos los productos de información con los que cuenta esta institución, por ejemplo: sus datos censales como son los de población y vivienda, también estadísticas acerca de cultura economía, ciencia y tecnología, agropecuarios, pero no solo la información censal sino que también se demostró las diferentes formas en las cuales se puede obtener la información deseada. De igual forma en este mismo taller se dio la explicación de cómo funcionan las diferentes fuentes de información geográfica con las que cuenta esa institución, estas fuentes son el "Mapa Digital de México" y el "Atlas Interactivo de México". (Ver Anexo 9)

## **Objetivos y metas alcanzados**

La creación de diferentes fuentes de información a raíz de una gran variedad de ideas y métodos de hacer de la historia una realidad y mostrarla de una menara gráfica y palpable es lo que demuestra este trabajo. Ahora bien, tomando en cuenta los objetivos mostrados en una primera parte de este informe podemos asegurar que se cumplen en su totalidad ya que se crearon una gran y diversa variedad de fuentes de información la cual sirve como base para seguir el estudio de la Ciudad de México y con esta información dar paso a la creación y modernización de la página web www.**zccm**[.inah.gob.mx,](http://www.zccm.inah.gob.mx/) en donde se expondrán las nuevas capas de información creadas y corregidas.

Por otro lado al incluirme en este proyecto de la modernización del sitio web www.**zccm**[.inah.gob.mx](http://www.zccm.inah.gob.mx/) las expectativas siempre fueron de un proyecto de grandes dimensiones, debido a que involucra diferentes temas urbanos, históricos y gráficos, estos a su vez sirven de motivo para que en el ámbito profesional pueda tener un amplio conocimiento y diferentes líneas de investigación y profesionalización, con una gran certeza puedo asegurar que el haberme envuelto dentro de este proyecto ha logrado dejar un gran entusiasmo por seguir con estudios acerca de la ciudad, esto aunado a las diferentes actividades de aprendizaje como fue el caso del diplomado y el taller de INEGI, ambos me muestran el amplio trabajo que tiene un Planificador Territorial en el estudio y diseño de las ciudades tanto presentes como pasadas y futuras, basadas a partir de fuentes históricas como mapas o fotografías.

## **Resultados y conclusiones**

En consecuencia a todas las consideraciones mostradas anteriormente los resultados del proyecto "ZCCM memoria de una Ciudad" son los siguientes:

Acervo de mapas de:

- 1- Fotografías interiores Manuel Ramos
- 2- Fotografías interiores José R. Loa
- 3- Fotografías Google
- 4- Fotografías Panorámicas José R. Loa
- 5- Fotografías Panorámicas Google
- 6- Catalogación de Edificios Dañados por los sismos de 1985

7- Edificios inexistentes que aparecen en las fotografías de M. Ramos

- 8- Superficie de edificios por manzana
- 9- Número de Viviendas por Manzana

10- Edificios expropiados por decreto oficial de 1985 (Ver Anexo Mapas)

De igual forma se obtuvo una gran aproximación a lo que será el nuevo portal en internet www.**zccm**[.inah.gob.mx,](http://www.zccm.inah.gob.mx/) gracias a la visualización de las diferentes fotografías mostradas en el programa ArcGis por medio de attachments. Así mismo se obtuvo una gran base de datos por cada uno de los mapas conseguidos los cuales contienen la información necesaria para la creación de la página web, a cargo del personal especializado en informática del INAH.

A manera de conclusión, la creación de esta nueva publicación web será uno de los mejores acercamientos a lo fue el centro de la Ciudad de México entre los años veinte, setenta y lo que es ahora, gracias a las comparaciones que se visualizarán a través de fotografías que a mi juicio es una nueva forma para que generación nuevas propongan y enriquezcan diferentes investigaciones acerca de la zona centro de la ciudad, además de servir para que las generaciones emergentes logren ver el gran patrimonio tanto cultural como social que se vivió en una de las ciudades más grandes del mundo desde hace ya varias décadas.

Así pues se ha concluido en forma y tiempo las demandas de lo que exige este proyecto, el cual deja una gran aporte gráfico, auténtico y metódico de las diferentes formas en que se puede ver y estudiar el centro de la ciudad, con sus diferentes contextos históricos, sociales y culturales.

### **Recomendaciones**

A manera de finalizar con este informe, las recomendaciones que muestro son parte de lo que note mientras realizaba este proyecto de servicio social. De una forma generalizada los estudios y proyectos que tienen que ver con historia urbana dentro de las universidades no son lo suficientemente difundido, en consecuencia se deja fuera esta gran materia prima que enmarca lo que es la ciudad ahora y todo de lo que ella se desprende. Por un lado es preciso que se genere más difusión tanto en las universidades como en las instituciones que están relacionadas con investigaciones que tienen que ver con la historia urbana, así como la gran información que se puede generar de ella.

Por otro lado es recomendable que las instituciones no dejen varados los proyectos ya que muchos de ellos son muy interesantes no solo para los investigadores, sino que también para el público en general, y de una manera más cercana para los estudiantes quienes son los encargados también de generar nueva información.

Aunado a lo anterior es preciso informar y dar demostraciones a las diferentes instituciones de las nuevas fuentes de información que existen para crear sus trabajos de investigación, tal es el caso de los SIG (Sistemas de Información Geográfica) en donde se facilita de cierta manera algunos o varios de los trabajos de investigación.

## **Bibliografía**

- Orozco y Berra Manuel, (2012) Materiales para una Cartografía Mexicana, México, SAGARPA.
- Rojas Loa O. José A, 2012, [www.zccm.inah.gob.mx,](http://www.zccm.inah.gob.mx/) México, DEH-CNMH-INAH
- Dávalos Marcela, Basura e Ilustración: la limpieza de la Ciudad de México a fines del siglo XVIII, México 1997. INAH
- Ramos Soriano José Abel, "Los delincuentes de papel, inquisición y libros en la Nueva España (1571-1820), México, Fondo de Cultura Económica.
- Reina Leticia, "las rebeliones campesinas en México (1819-1906) México, Siglo XXI.
- Juan Fernando Matamala "las casas de moneda foráneas 1810-1905"
- Alma Parra y Paolo Riguzzi, "Capitales, compañías y manías británicas en las minas mexicanas, 1824-1914"
- Marmolejo Guarneros Roberto, 2015, //www.guiadelcentrohistorico.mx/sites/default/files/km0-84baja.pdf KMCero, Julio 2015/N0. 84.
- Manual de uso de ArcGis [http://help.arcgis.com/es/arcgisdesktop/10.0/pdf/tutorial\\_editing.pdf](http://help.arcgis.com/es/arcgisdesktop/10.0/pdf/tutorial_editing.pdf)
- <http://www.inegi.org.mx/default.aspx>
- Mapa digital de México, INEGI 2015: [http://gaia.inegi.org.mx/mdm6/?v=bGF0OjIzLjMyMDA4LGxvbjotMTAyLjE](http://gaia.inegi.org.mx/mdm6/?v=bGF0OjIzLjMyMDA4LGxvbjotMTAyLjE0NTY1LHo6MSxsOnRjc3VyX3BvbGlnb25vfHRjc3Vic3VyfHRjYXNfcG9saWdvbm98dGNpc2Jhc191cmJhbm9zfHRjaXNiYXJ8YzExMXNlcnZpY2lvc3x0YzExMXNlcnZpY2lvcw) [0NTY1LHo6MSxsOnRjc3VyX3BvbGlnb25vfHRjc3Vic3VyfHRjYXNfcG9sa](http://gaia.inegi.org.mx/mdm6/?v=bGF0OjIzLjMyMDA4LGxvbjotMTAyLjE0NTY1LHo6MSxsOnRjc3VyX3BvbGlnb25vfHRjc3Vic3VyfHRjYXNfcG9saWdvbm98dGNpc2Jhc191cmJhbm9zfHRjaXNiYXJ8YzExMXNlcnZpY2lvc3x0YzExMXNlcnZpY2lvcw) [Wdvbm98dGNpc2Jhc191cmJhbm9zfHRjaXNiYXJ8YzExMXNlcnZpY2lvc](http://gaia.inegi.org.mx/mdm6/?v=bGF0OjIzLjMyMDA4LGxvbjotMTAyLjE0NTY1LHo6MSxsOnRjc3VyX3BvbGlnb25vfHRjc3Vic3VyfHRjYXNfcG9saWdvbm98dGNpc2Jhc191cmJhbm9zfHRjaXNiYXJ8YzExMXNlcnZpY2lvc3x0YzExMXNlcnZpY2lvcw) [3x0YzExMXNlcnZpY2lvcw=](http://gaia.inegi.org.mx/mdm6/?v=bGF0OjIzLjMyMDA4LGxvbjotMTAyLjE0NTY1LHo6MSxsOnRjc3VyX3BvbGlnb25vfHRjc3Vic3VyfHRjYXNfcG9saWdvbm98dGNpc2Jhc191cmJhbm9zfHRjaXNiYXJ8YzExMXNlcnZpY2lvc3x0YzExMXNlcnZpY2lvcw)=

**Anexo 1, 2** Mapa Fotografías interiores José Rojas Loas

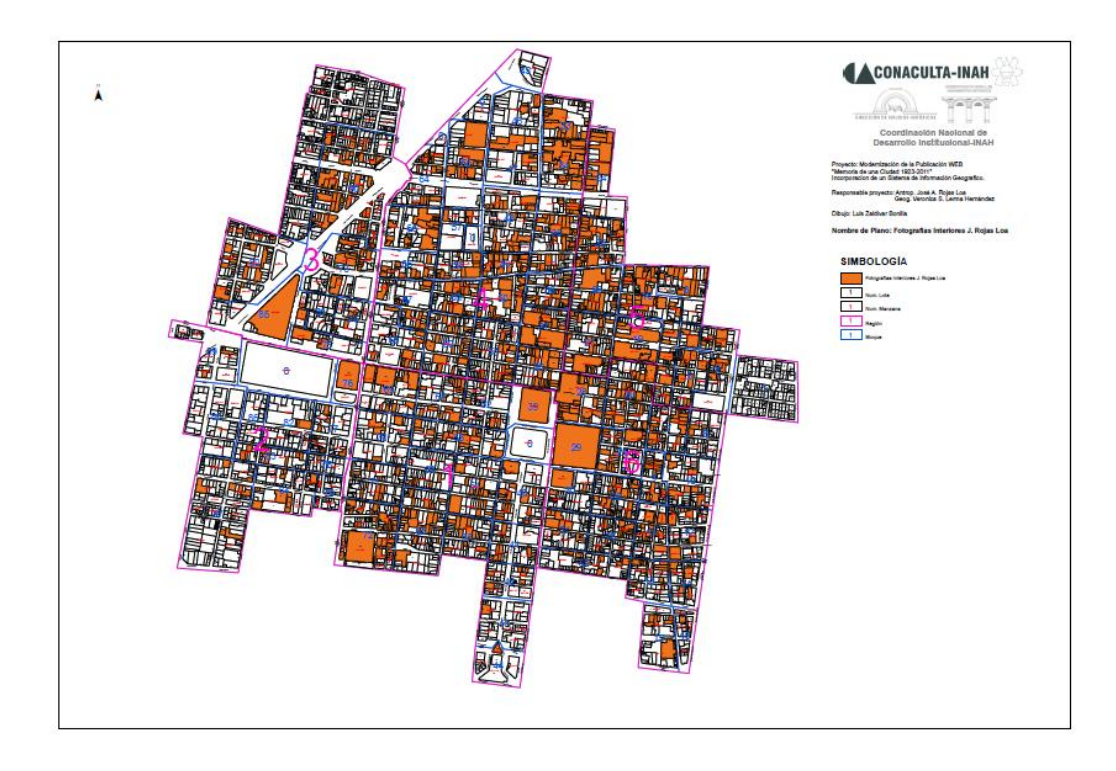

Mapa Fotografías interiores Manuel Ramos

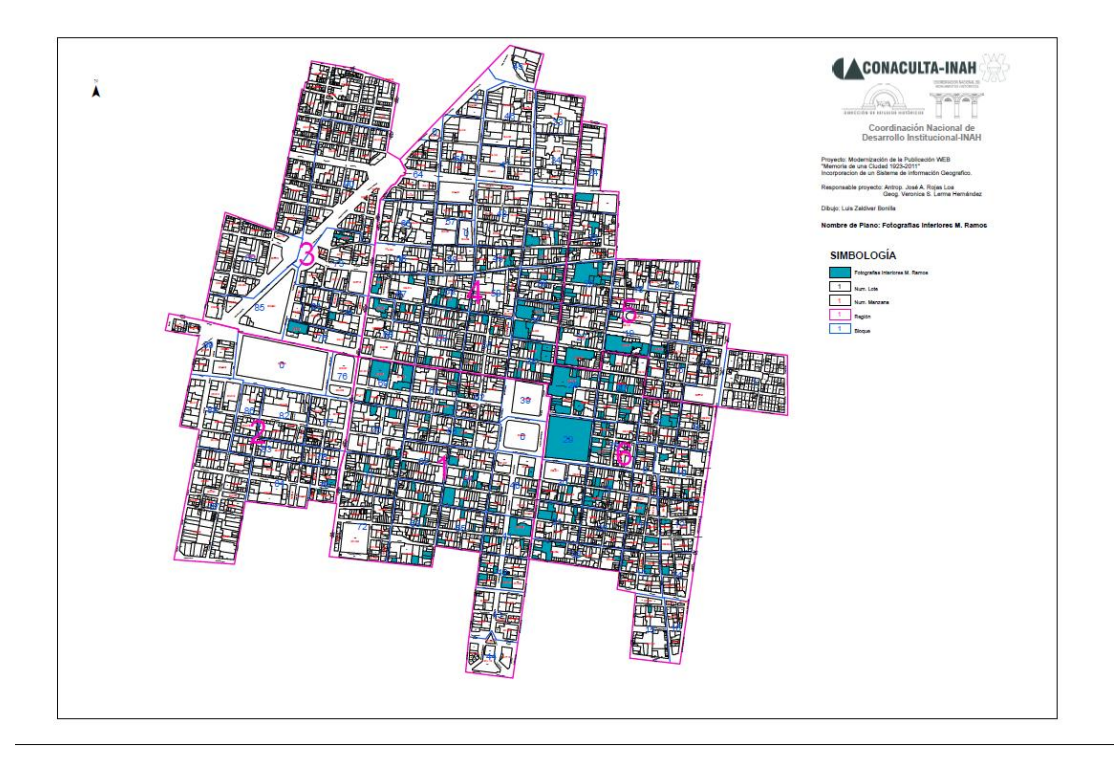

**Anexo 3** Ubicación e información capturada de algunas Hornacinas

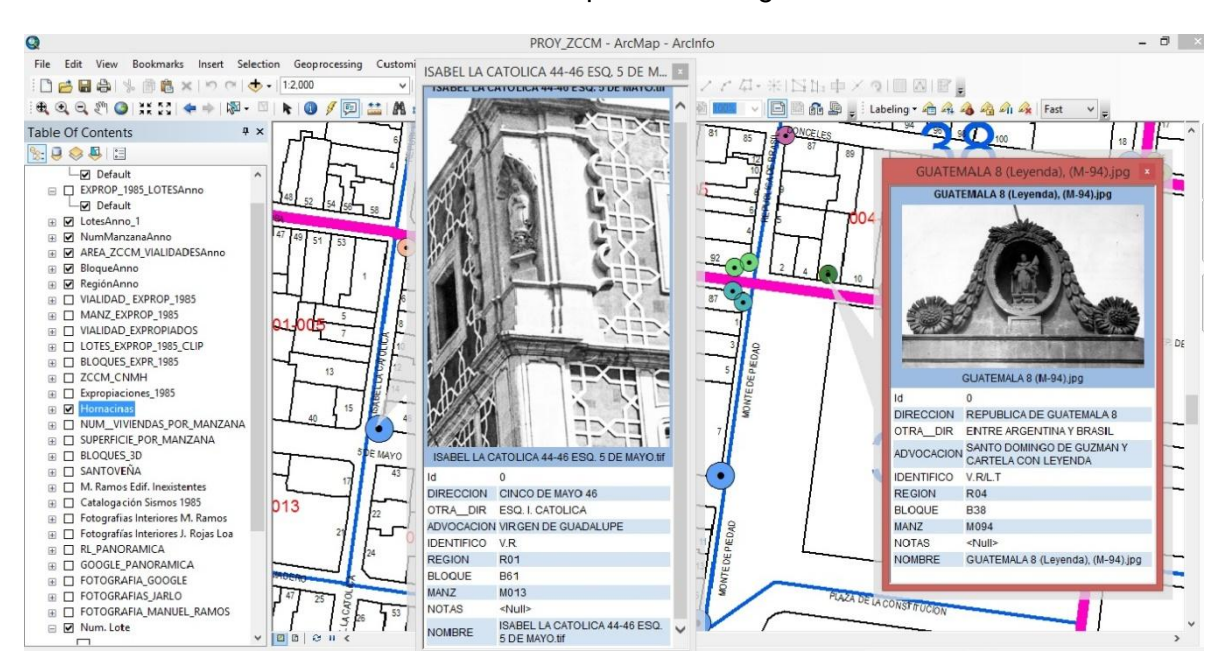

**Anexo 4** Visualización y edición de algunas imágenes de bloques 3D

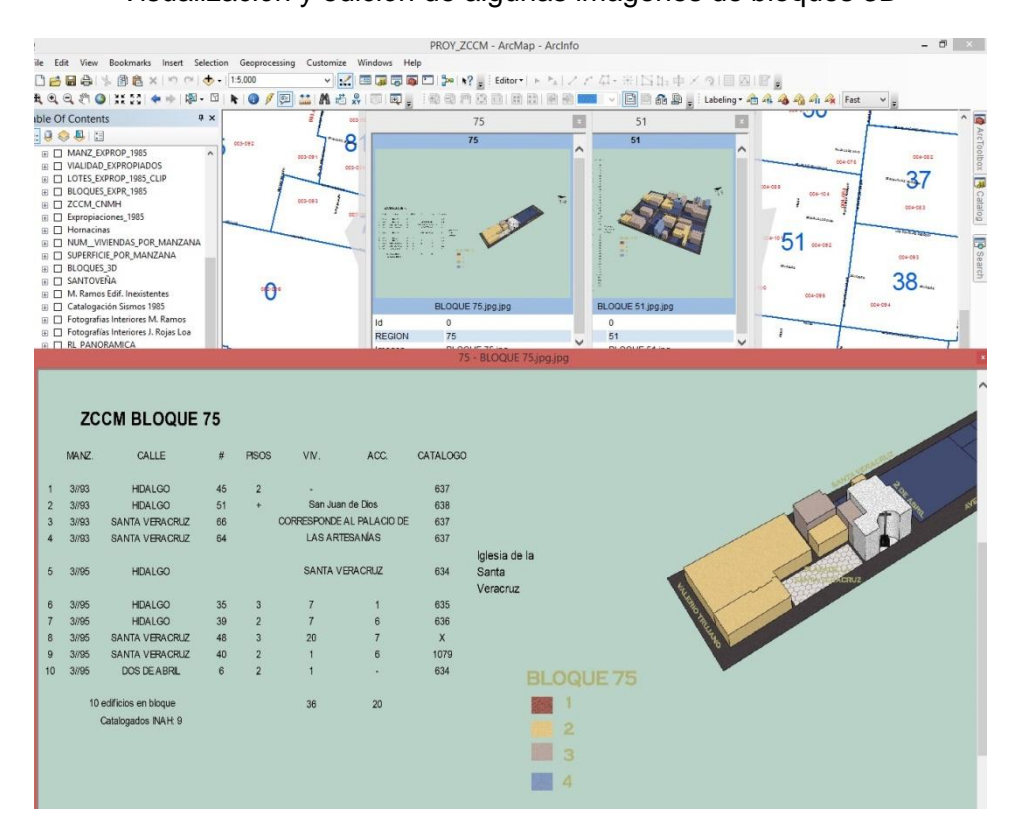

**Anexo 5** Catalogación de edificios dañados en 1985

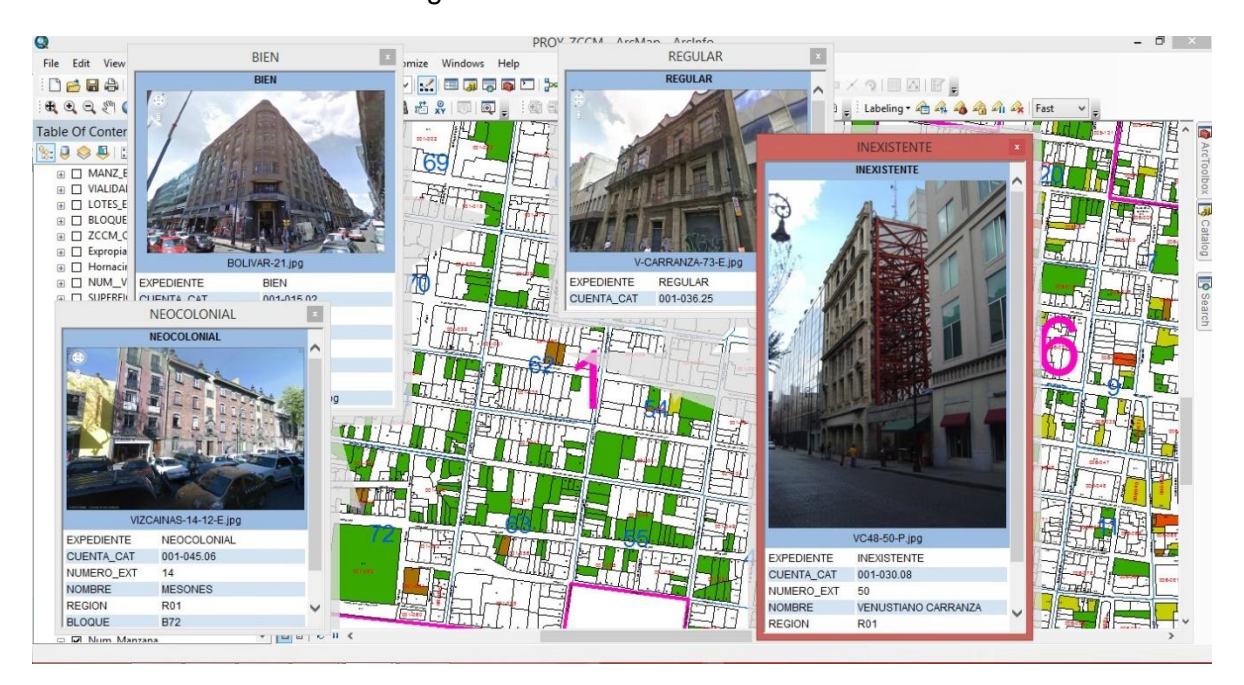

## **Anexo 6** Catalogación de edificios Manuel Ramos

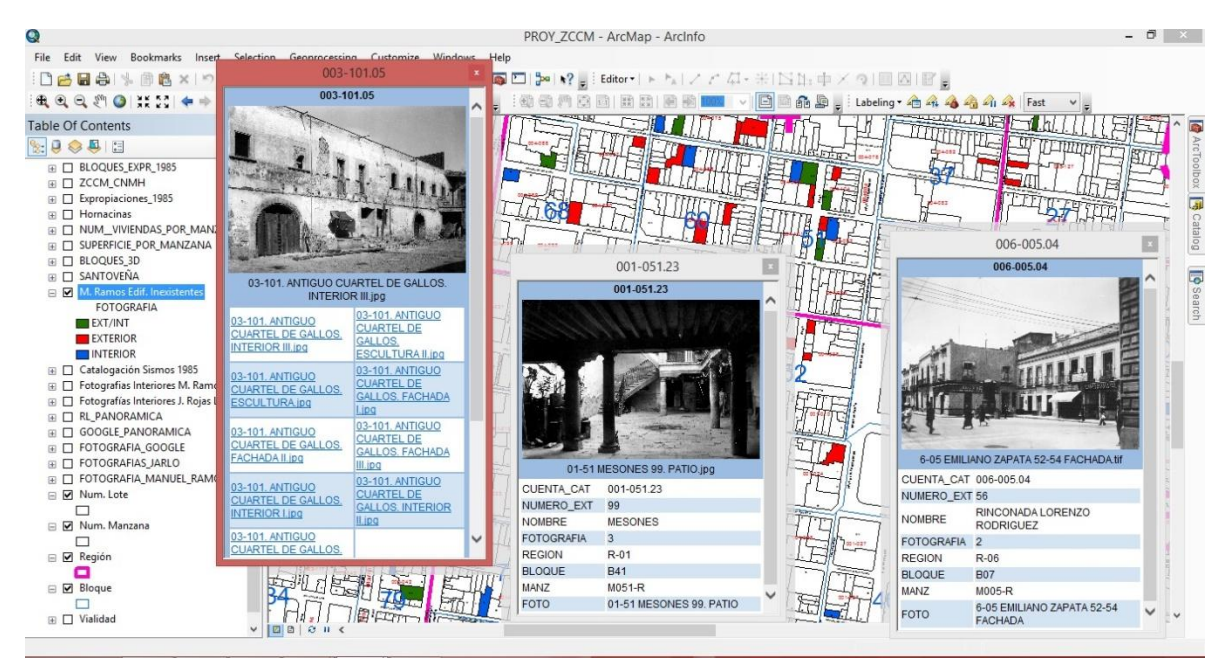

**Anexo 7** Edificios expropiados por decreto 1985File Edit View Bookmarks Insert Selection Geoprocessing Customize Windows Help 59 E <u>viki</u> bisk no  $\Phi\times \mathop{\mathfrak{A}}\nolimits(\boxplus\boxtimes)\boxtimes\textcolor{red}{\bigstar}$  $\overline{50}$  $\sim$ 

 $\bullet$ 

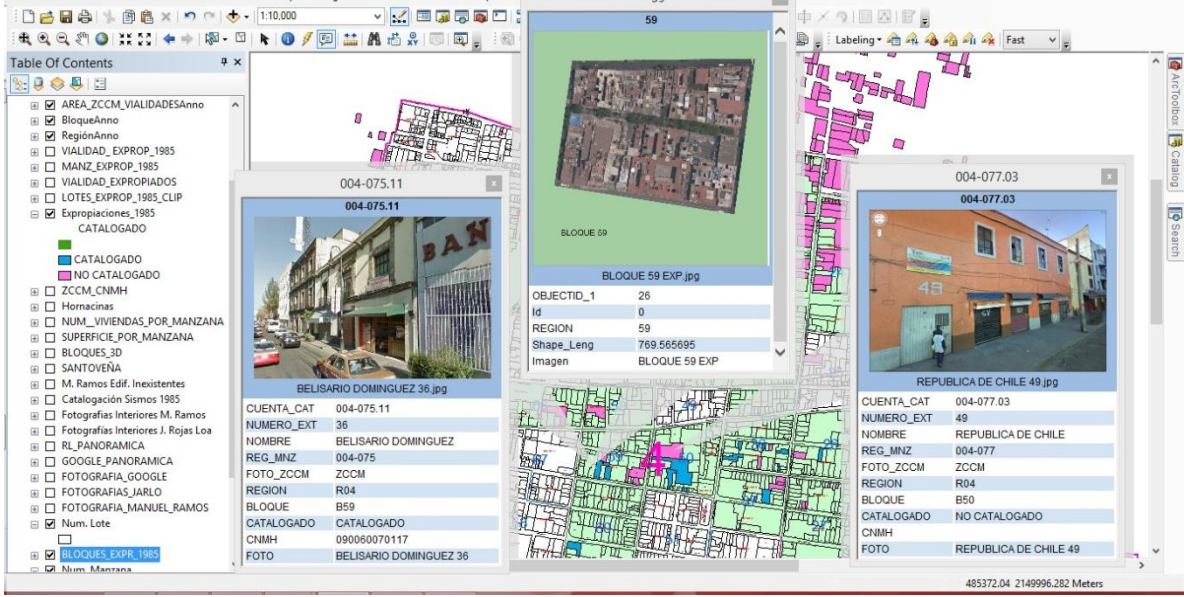

**Anexo 8**

Constancia de participación en el diplomado

**5 PMAH** INSTITUTO NACIONAL DE ANTROPOLOGÍA E HISTORIA DIRECCIÓN DE ESTUDIOS HISTÓRICOS

Otorga la presente

**CONSTANCIA** 

# Luis Zaldívar Bonilla

Por concluir el:

Diplomado: Y contemos las historias ... Colonia y siglo XIX

DEL 14 DE ABRIL AL 24 DE NOVIEMBRE DE 2015 CON UN TOTAL DE 128 HORAS

MTRO. LUIS H) BARJAU DIRECTOR DE ESTUDIOS HISTÓRICOS

DRA. MARCELA DÁVALOS SUBDIRECTORA DE INVESTIGACIONES HISTÓRICAS

**Anexo 9**

Constancia de Participación INEGI

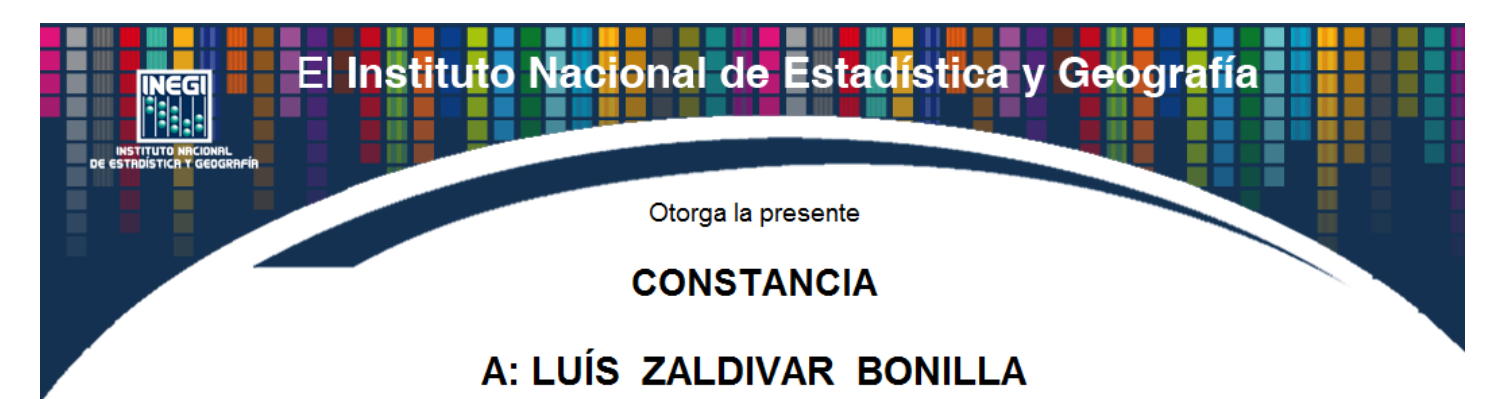

Por su participación en el taller

## **SERVICIOS Y PRODUCTOS DEL INEGI**

que se llevó a cabo del 17 al 18 de agosto de 2015 con una duración de 9.0 Hrs. **Distrito Federal** 

Lic. José Antonio Torres Vázquez Director de Capacitación y Calidad

201515HDF065012370ZABL910123

## **Anexo mapas**

# **Mapa 1: Mapa Base**

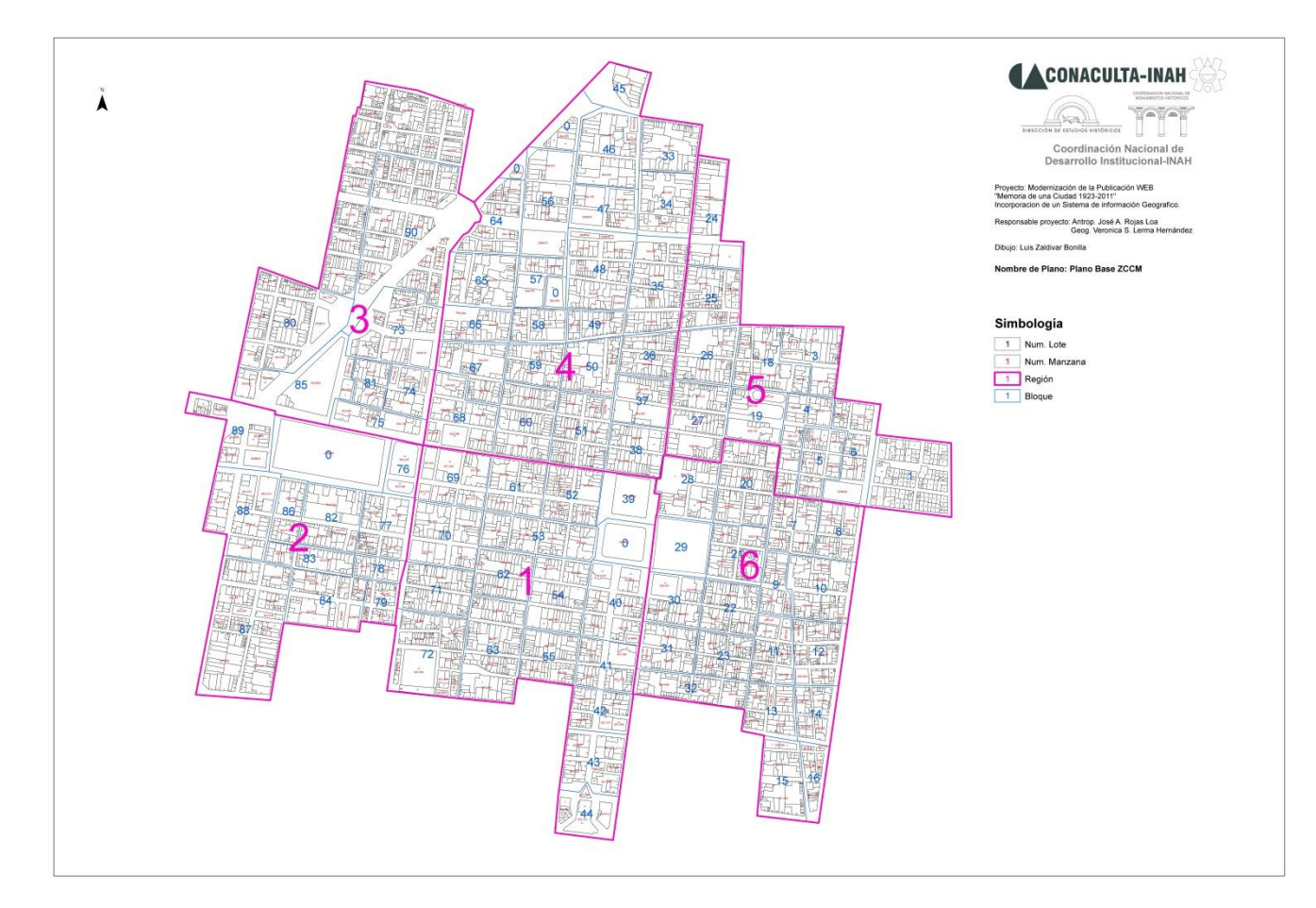

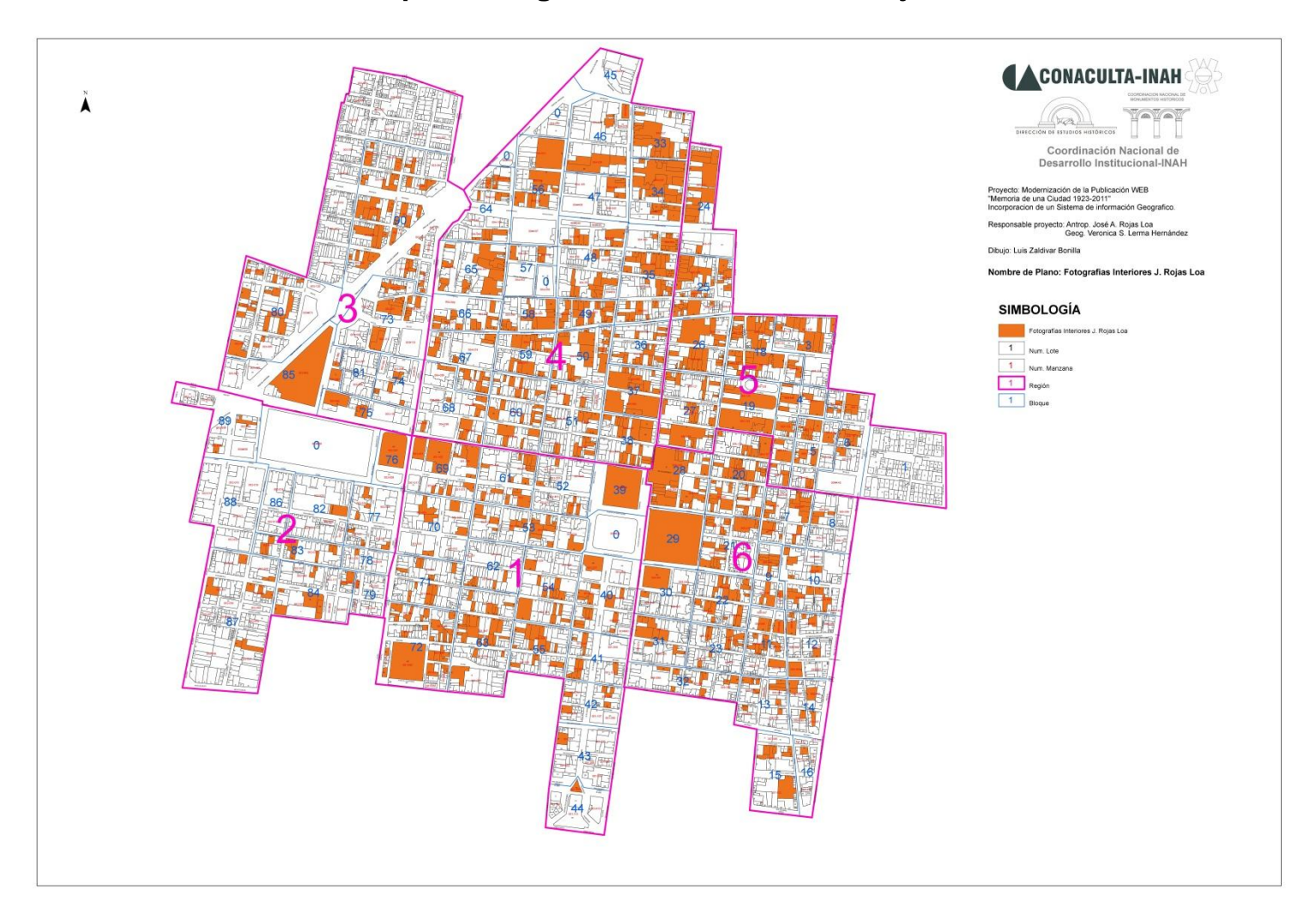

# **Mapa 2: fotografías interiores José Rojas L.**

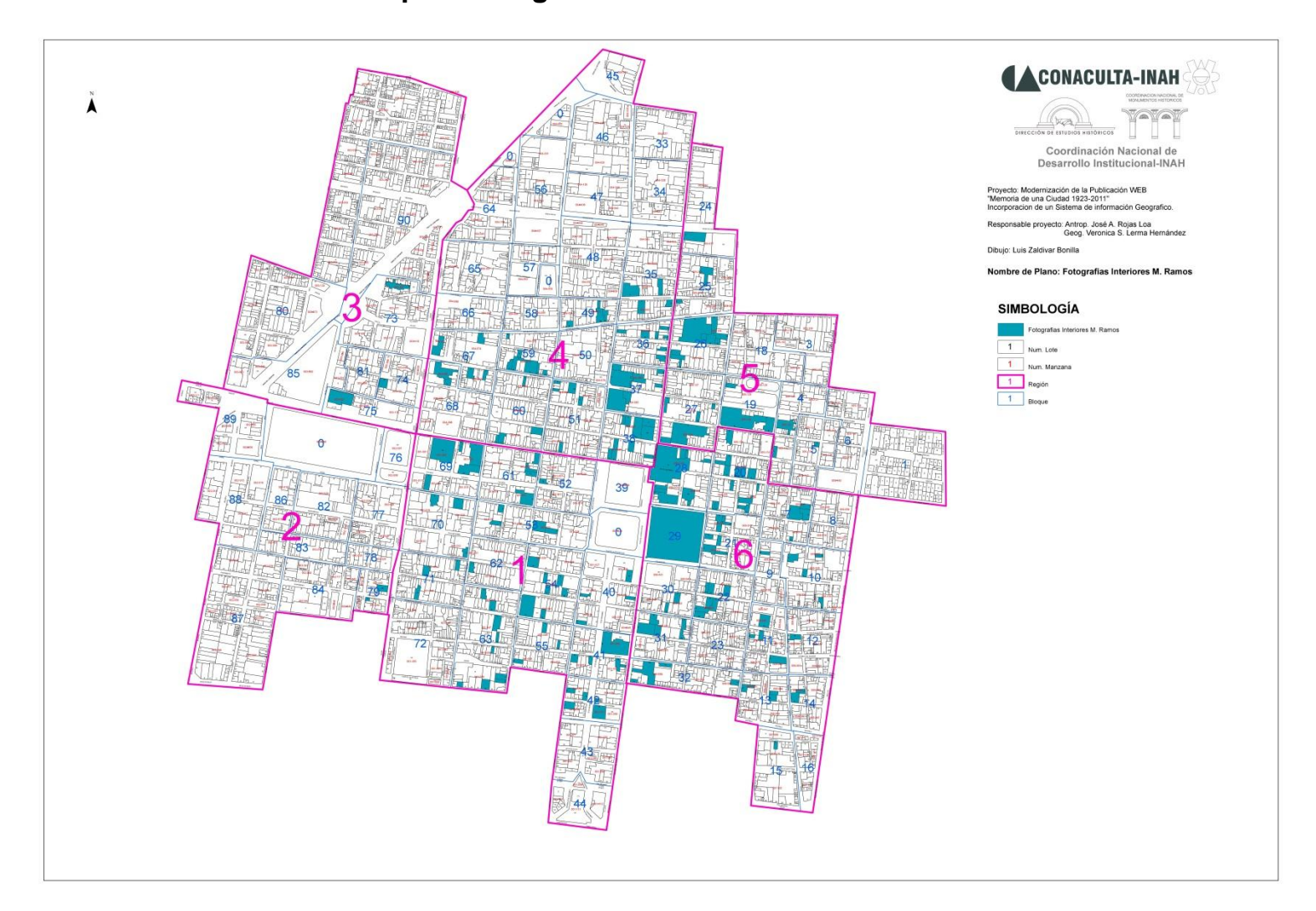

# **Mapa 3: fotografías interiores Manuel Ramos**

# **Mapa 3: Fotografías Google**

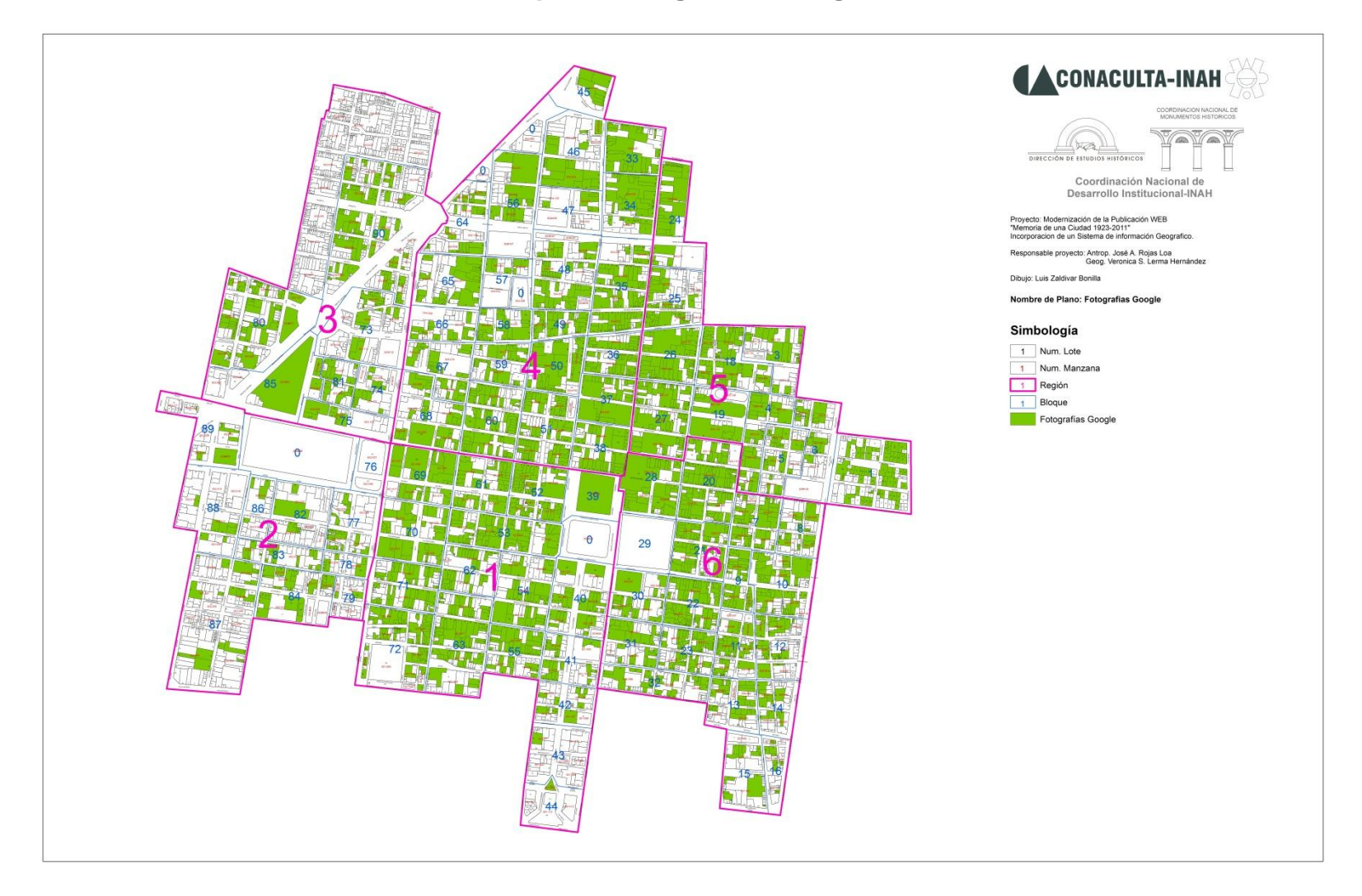

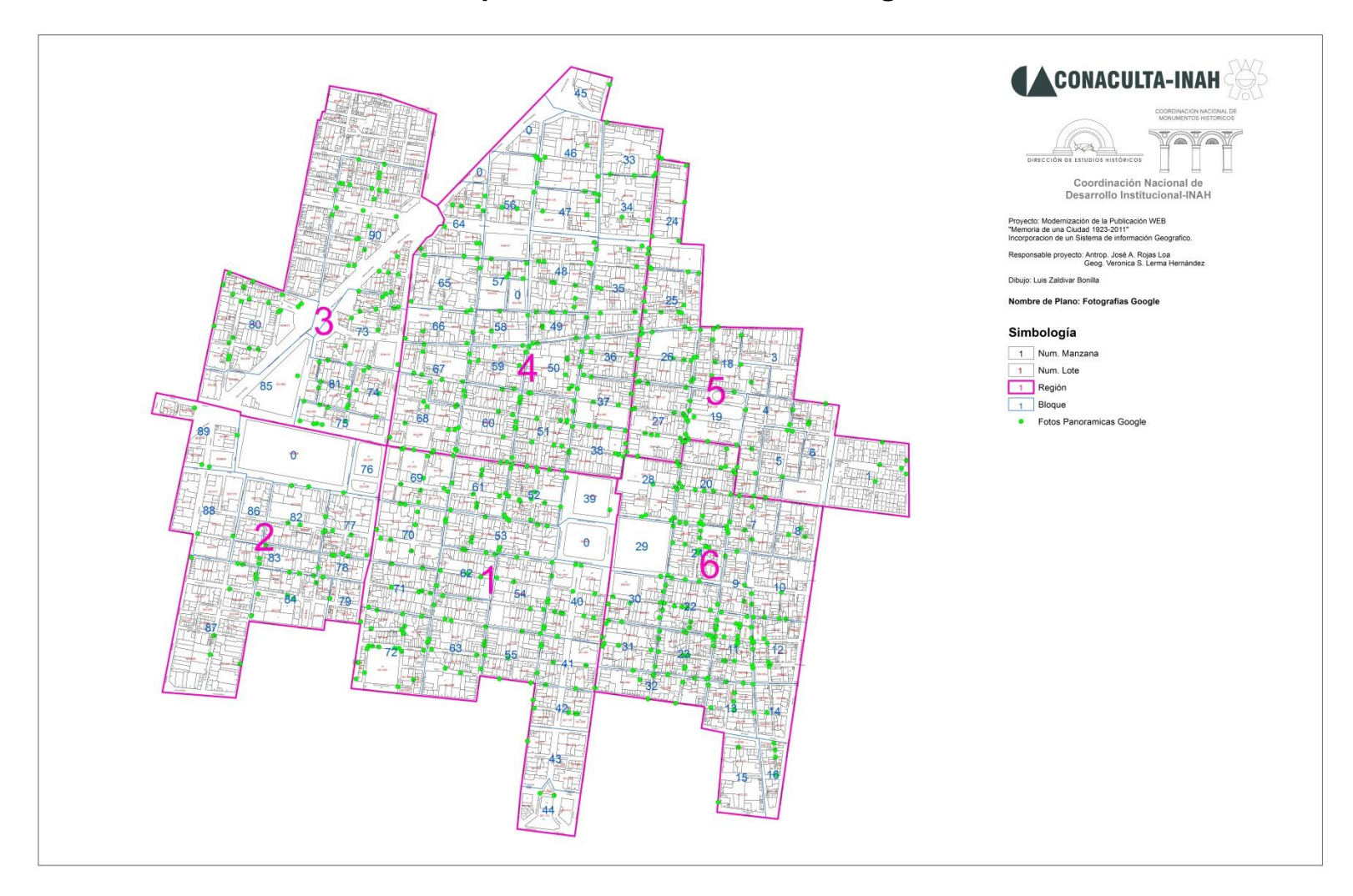

## **Mapa 4 Fotos Panorámicas Google**

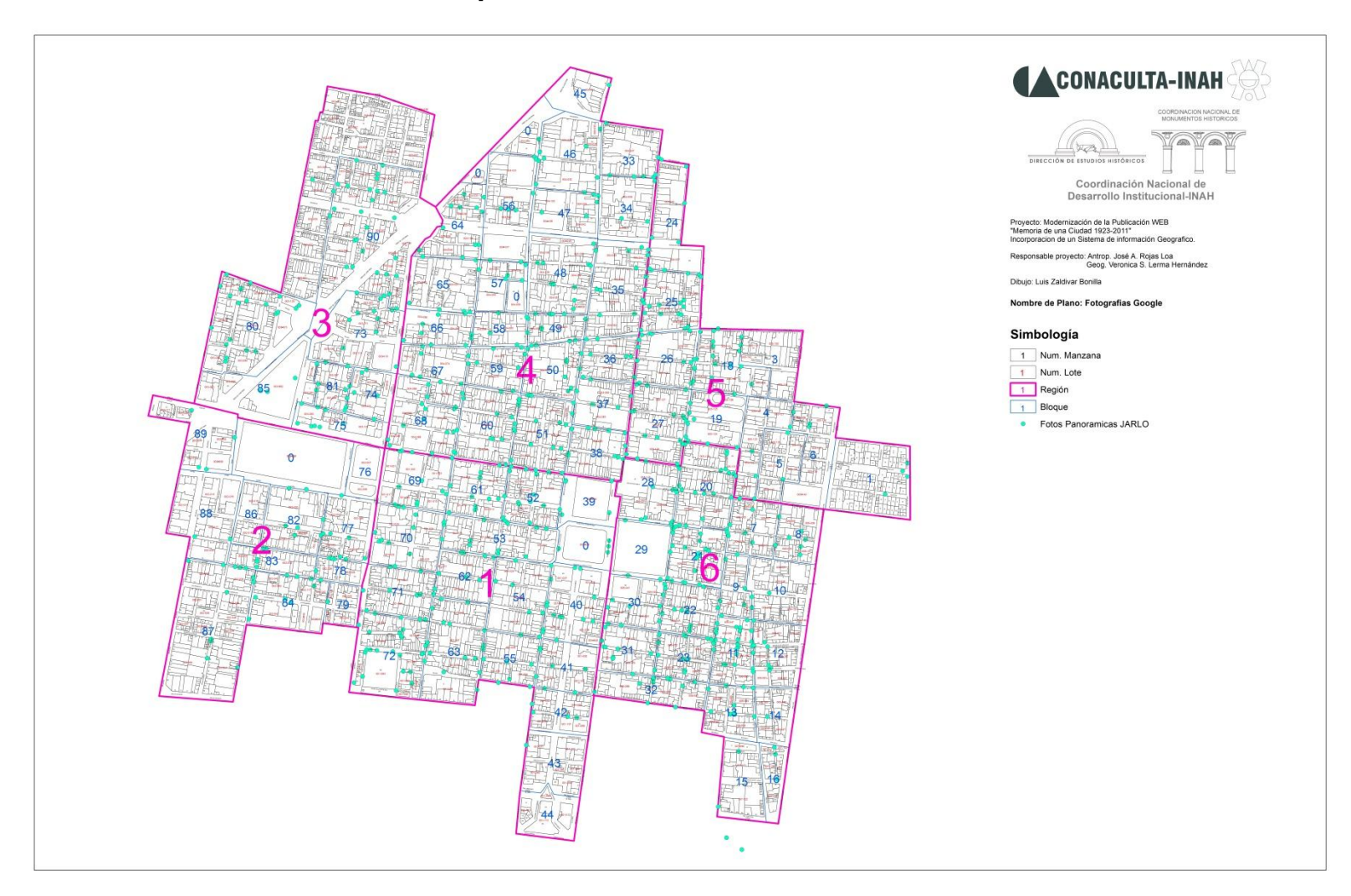

**Mapa 5: Fotos Panorámicas JARLO**

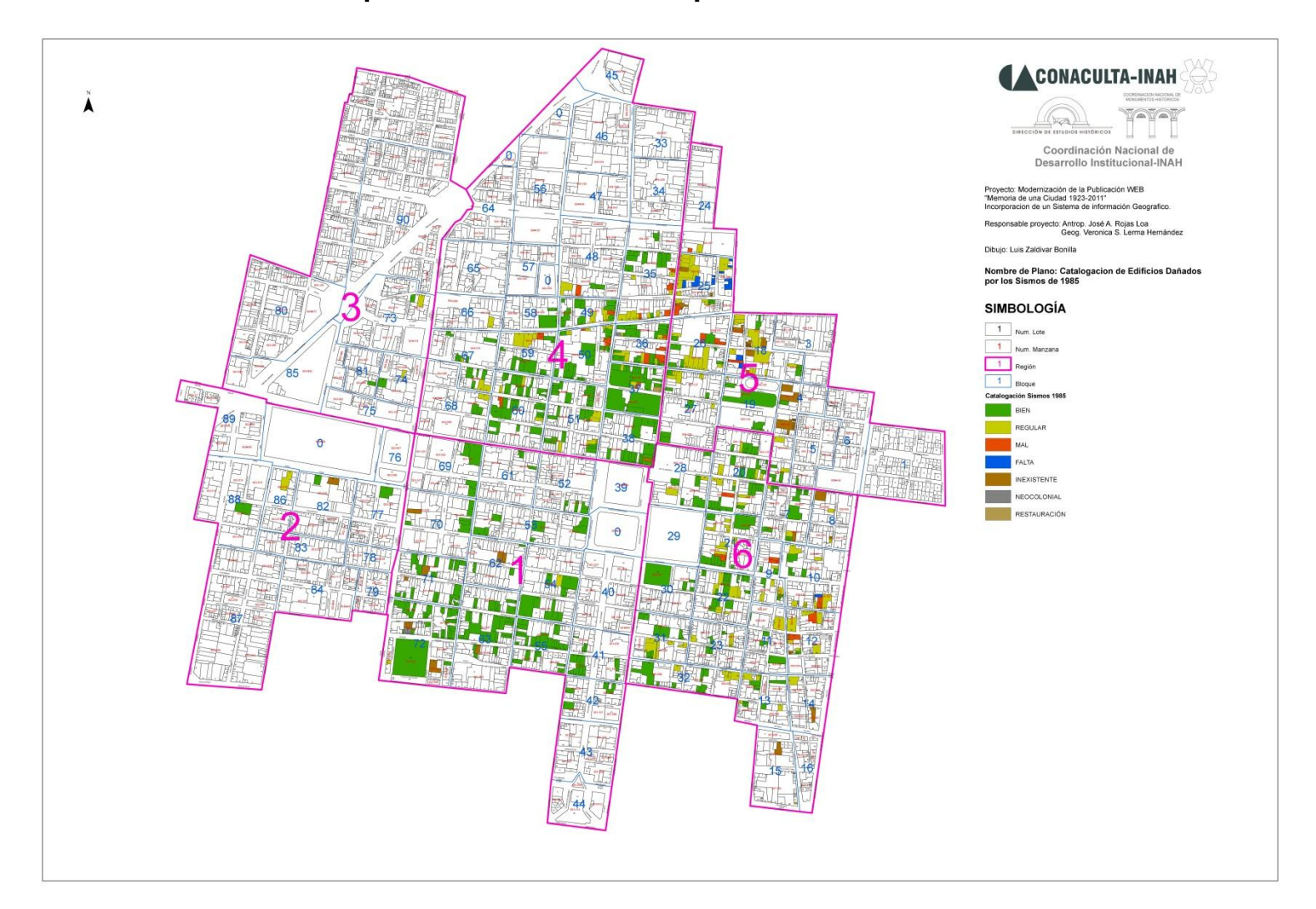

# **Mapa 6: Edificios dañados por los sismos de 1985**

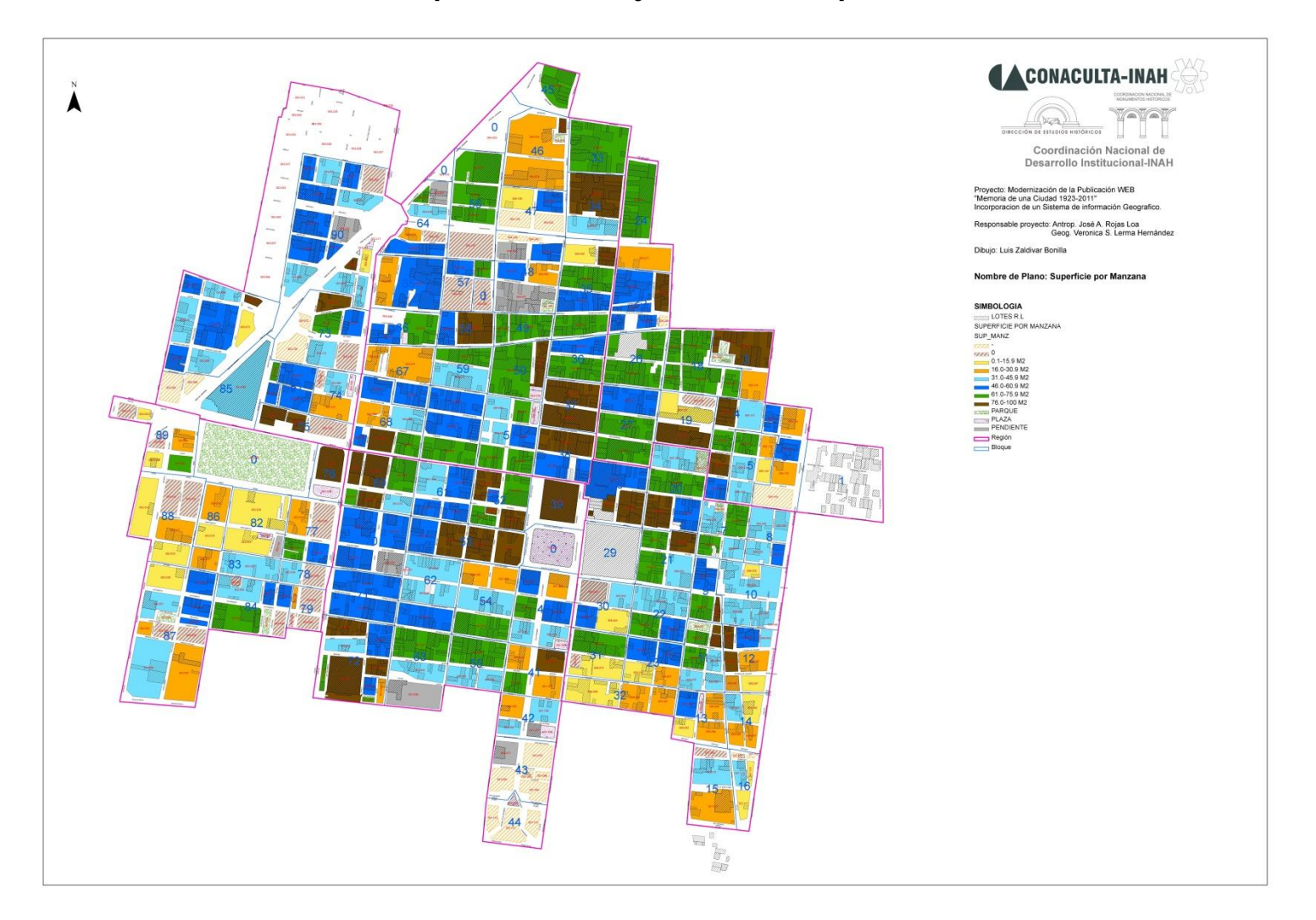

# **Mapa 7: Porcentaje de edificios por manzana**

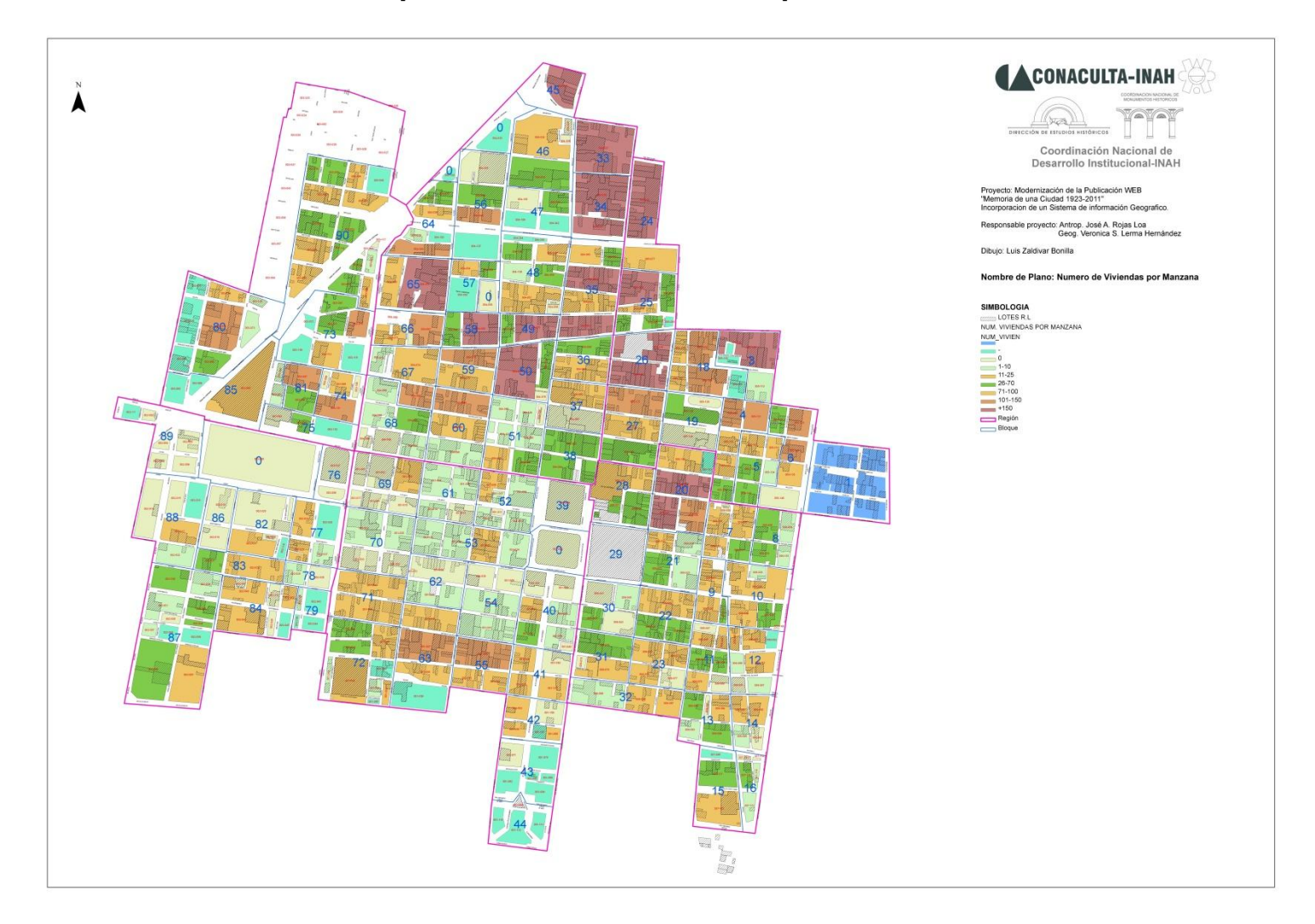

## **Mapa 8: Número de viviendas por manzana**

# **Mapa 9: Hornacinas**

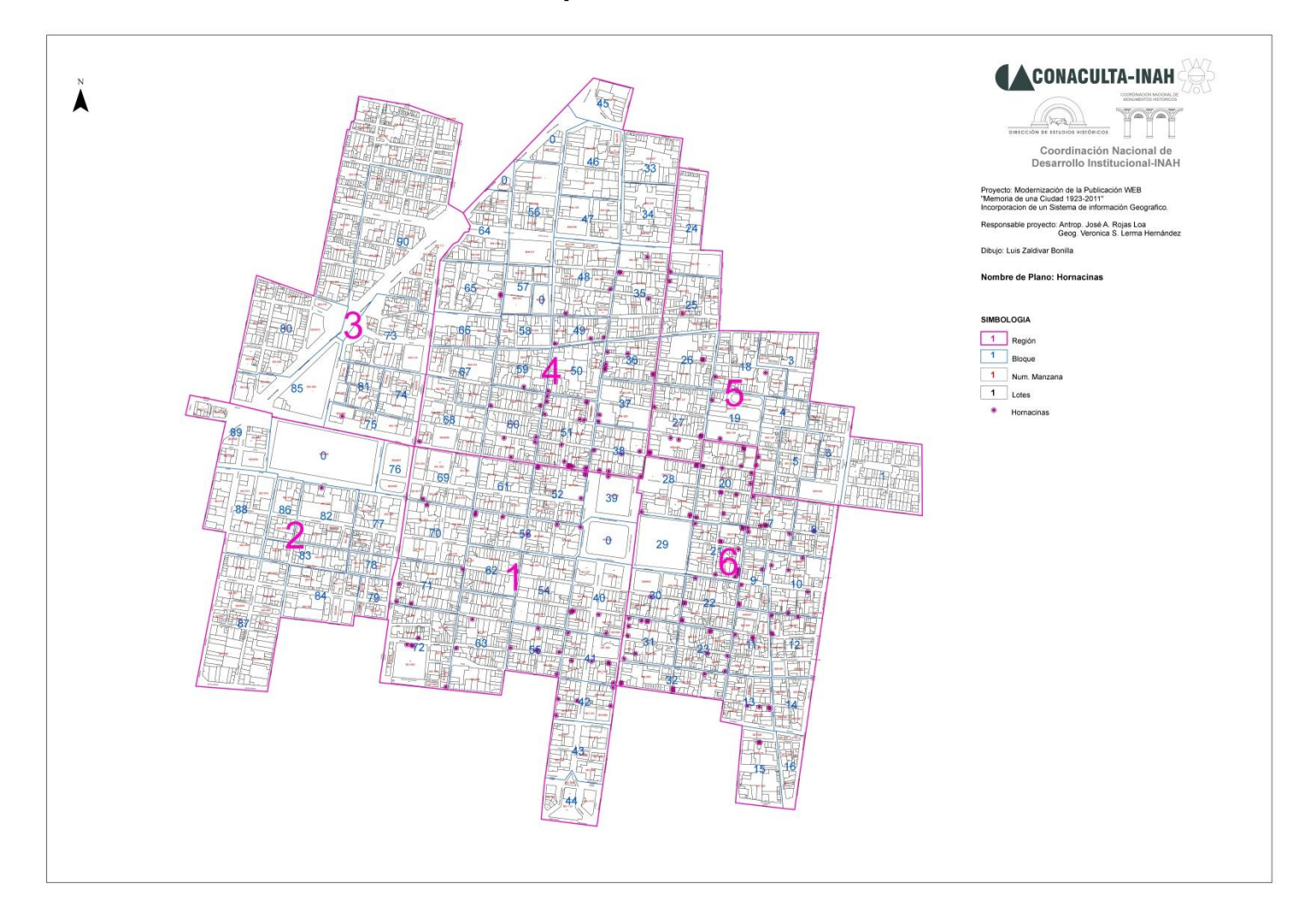

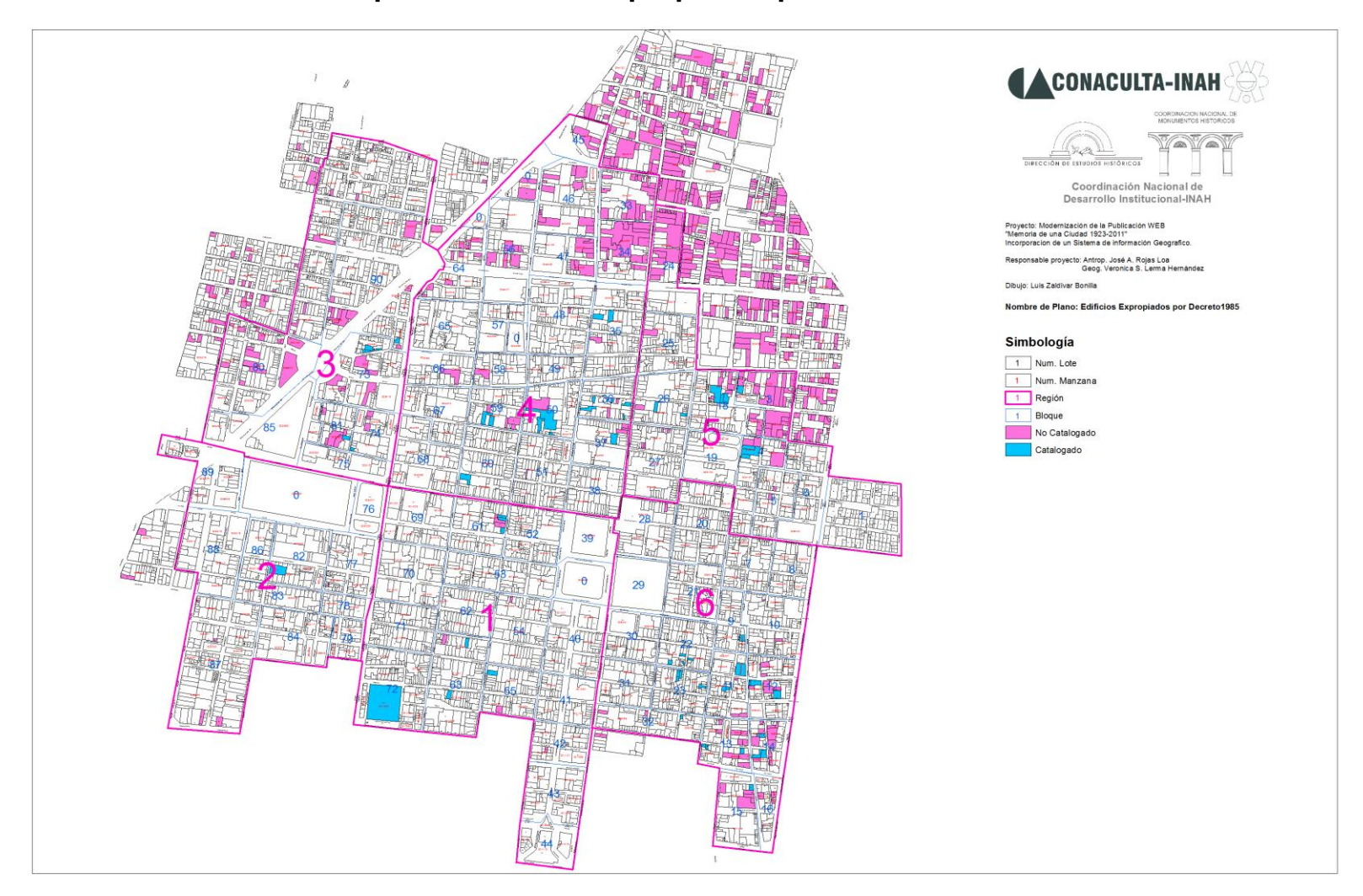

# **Mapa 10: Edificios expropiados por decreto 1985**